## 下記作業をして見て下さい。

アプリ

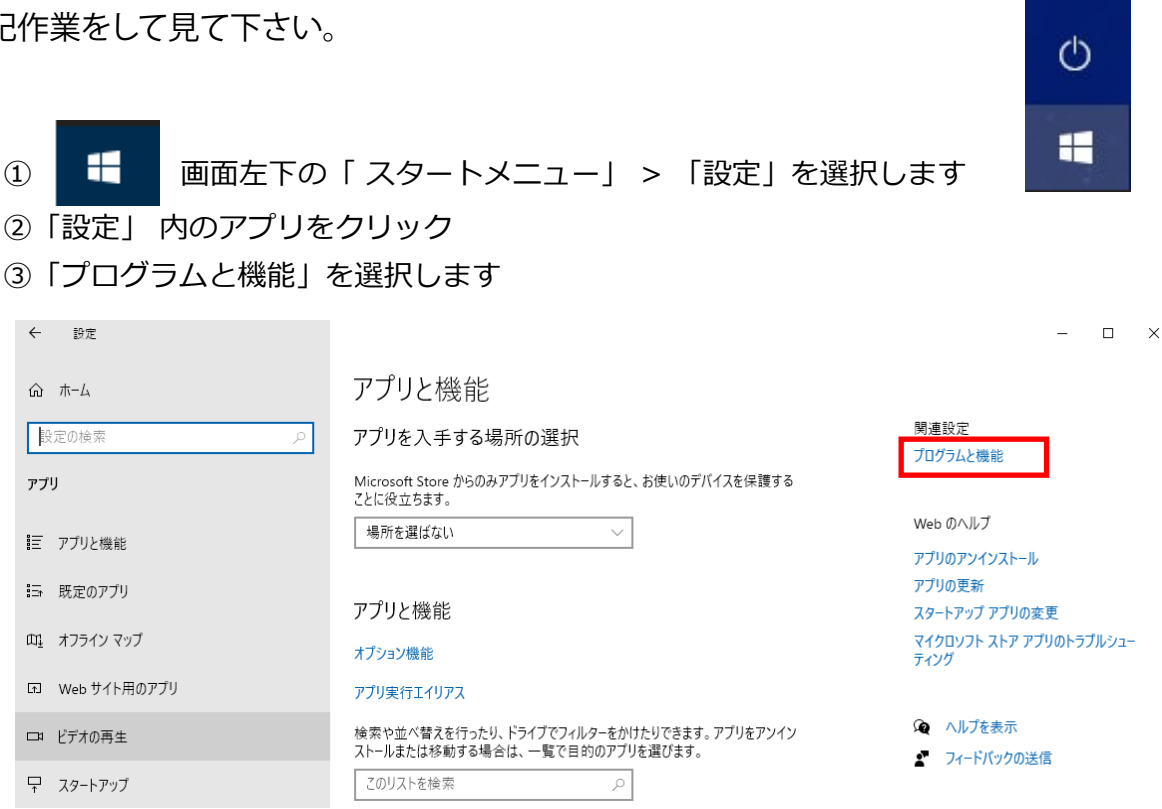

④「Windowsの機能と有効化または無効化」を選択します

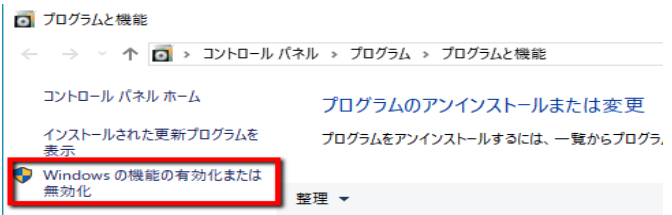

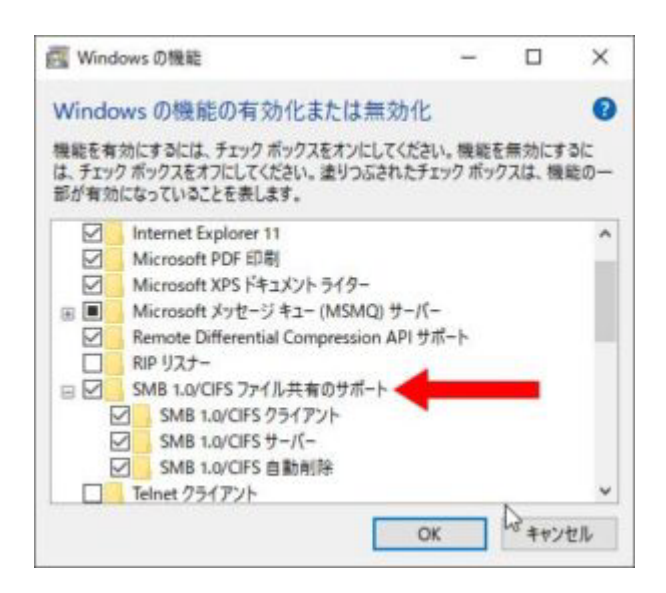

⑤ SMB1.0/CIFSファイル共有のサポート内のフォルダすべてにチェックを入れます。 入ってる場合も、再度外してチェックを入れて下さい。

⑥ これで完了です

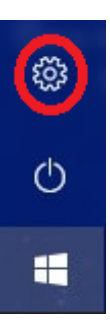